$\mathcal{L}$  $\mathfrak{S}$ 

<span id="page-0-0"></span>[Home](https://docs.samarth.ac.in/) / [Docs](https://docs.samarth.ac.in/docs/) / [Academics](https://docs.samarth.ac.in/docs/academics/) / Hostel Management

# **Hostel Management**

## **Introduction [#](#page-0-0)**

Hostel Management is the overall management of hostel-related activities. It helps in managing Student and Staff Record, Mess Bills, Allotting Room and Generating Student Reports.

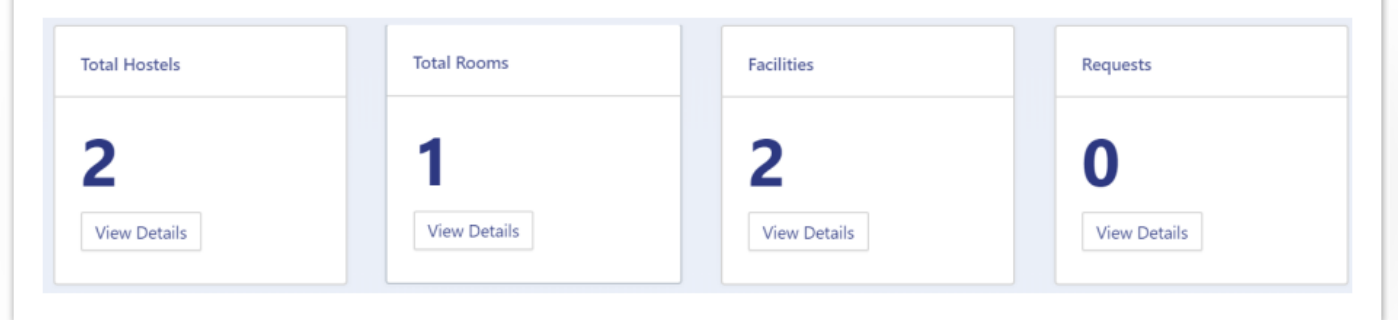

# **Settings**

This section contains the configuration detail related to the Hostel module.

Only the admin with the rights of Hostel\_Admin can view and access it.

## **Hostel**

In this field, all the hostels listed under the university(Estate module) are present.

Admin can only view the details by clicking on view icon available in front of every entry.

## **Rooms**

In this field, all the rooms in the hostel will be listed.

Admin can add a new room by clicking on the "Add Rooms" button present on the top right side of the portal and fill in the required details:

 $\mathcal{G}$  $\mathcal{L}$ 

- 2. Room Number
- 3. Hostel(select from the drop-down)
- 4. Capacity
- 5. Apply Fee(Yes/No)
- 6. Status(Inactive/Active)
- 7. Visible(Yes/No)
- Admin can view the details by clicking on view icon available in front of every entry.
- Admin can edit/update the details by clicking on the edit icon available.
- Admin can configure the fee(daily/ by clicking on configure icon available in front of every entry.

# **Facility List**

In this field, the types of facilities that are offered by the hostel are defined.

- Admin can add hostel facilities by clicking on the "Add Facility" button present on the top right side of the portal and fill in the required details:-
- 1. Facility Name
- 2. Status(Inactive/Active)
- 3. Visible(Yes/No)
- Admin can view the details by clicking on view icon available in front of every entry.
- Admin can edit/update the details by clicking on the edit icon available.

#### **H[ealth-Fa](https://docs.samarth.ac.in/)cility Mapping Samarth**

In this field, facilities are mapped with hostels.

Admin can add/map facility in the hostel by clicking on the "Add Facility" button present on the top right side of the portal and fill in the required details:

 $\mathfrak{S}$ 

- SJ

- 1. Hostel(select from the drop-down)
- 2. Facility Name(select from the drop-down)
- 3. Fee(Yes/No)
- 4. Status(Active/Inactive)
- 5. Visible(Yes/No)
- Admin can view the details by clicking on view icon available in front of every entry.
- Admin can edit/update the details by clicking on the edit icon available.
- Admin can configure the fee(daily/ by clicking on configure icon available in front of every entry.

## **Mess-Menu**

In this section, a list of menus that are applicable in the hostel day-wise is defined.

- Admin can add a new mess menu by clicking on the "Add item" button present on the top right side of the portal and fill in the required details:
- 1. Day(select from the drop-down)
- 2. Meal(select from the drop-down)
- 3. Food

5. Visible(Yes/No)

# **Hostel Request Types**

Admin can add a new Hostel Request Type by clicking on the "Add-Type" button present on the top right side of the portal and fill in the required details:-

 $C$   $D$ 

- 1. Name(select from the drop-down)
- 2. Category(select from the drop-down)
- 3. Status(Active/Inactive)
- 4. Visible(Yes/No)
- Admin can view the details by clicking on view icon available in front of every entry.
- Admin can edit/update the details by clicking on the edit icon available.

## **Fee Component Types**

- Admin can add fee component by clicking on the "Add Fee Component" button present on the top right side of the portal and fill in the required details:
- 1. Name
- 2. Facility (select from the drop-down)
- 3. Amount
- 4. One time(Yes/No)
- 5. Late Fee Applicable(Yes/No)

- 7. Last Date of the Month(select from the Calendar)
- 8. Status(Active/Inactive)
- 9. Visible(Yes/No)
- Admin can view the details by clicking on view icon available in front of every entry.
- Admin can edit/update the details by clicking on the edit icon available.

## **Student Fee Component**

- Admin can add fee component by clicking on the "Add Student Fee Component" button present on the top right side of the portal and fill in the required details:
- 1. Student ID
- 2. Facility ID
- 3. Month
- 4. Start Date
- 5. Last Date
- 6. Amount
- 7. Status(Active/Inactive)
- 8. Visible(Yes/No)

# **Application**

# **Allocation**

This section specifies and will help to allocate hostel to students.

• Admin can allocate hostel by clicking on the "Allocate Hostel" button present on the top right side of the portal and fill in the required details:

- 57

 $\mathfrak{S}$ 

- 1. Hostel(Select from the Drop-Down)
- 2. Building(Select from the Drop-Down)
- 3. Room Number(Select from the Drop-Down)
- 4. Student(Select from the Drop-Down)
- 5. Valid From (Select from the Calendar)
- 6. Valid Till(Select from the Calendar)

# **Hostel Request**

Admin can also make a request for a hostel on behalf of the student in this section.

- Admin can request hostel by clicking on the "Add Request" button present on the top right side of the portal and fill in the required details:
- 1. Student(Select from the Drop-Down)
- 2. Category(Select from the Drop-Down)
- 3. Type (Select from the Drop-Down)
- 4. Description
- 5. Resolution

- 7. Status(Inactive/Active)
- 8. Visible(Yes/No)

# **Incident**

Students can report any incident that happens within the hostel in this section.

- Admin can report the incident by clicking on the "Add Incident" button present on the top right side of the portal and fill in the required details:
- 1. Student(Select from the Drop-Down)
- 2. Incident
- 3. Reported By
- 4. Status(Inactive/Active)
- 5. Visible(Yes/No)

# **Facility Mappings**

In this section, a student is mapped with facilities provided in the hostel.

- Admin can do the mapping by clicking on the "Add Mapping" button present on the top right side of the portal and fill in the required details:
- 1. Student(Select from the Drop-Down)
- 2. Facility(Select from the Drop-Down)

Admin can upload bulk mapping details by clicking on "Bulk Import". There is an option of "Download Excel Format" to understand the format in which bulk details to be uploaded. Admin can download the format, fill in the details, and "upload" the file in the required format only.

# **Logins [Samarth](https://docs.samarth.ac.in/)**

There will be 2 types of logins and dashboard:

# **Hostel\_Admin**

User wit this role can view the application, configure settings, etc.

# **Student**

User with role can request for the hostel.

# **Diagrams**

**Activity Diagram**

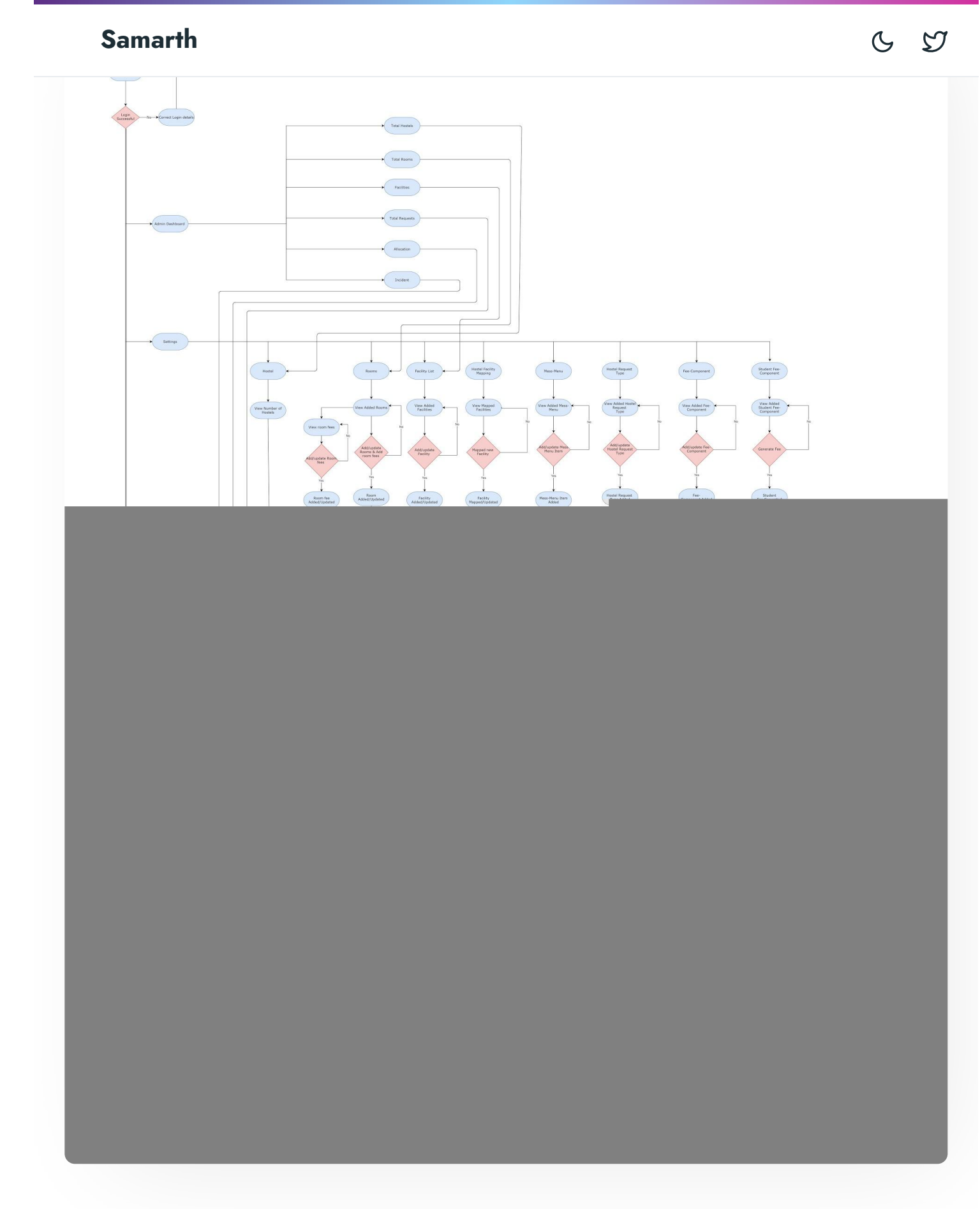

**Use Case Diagram**

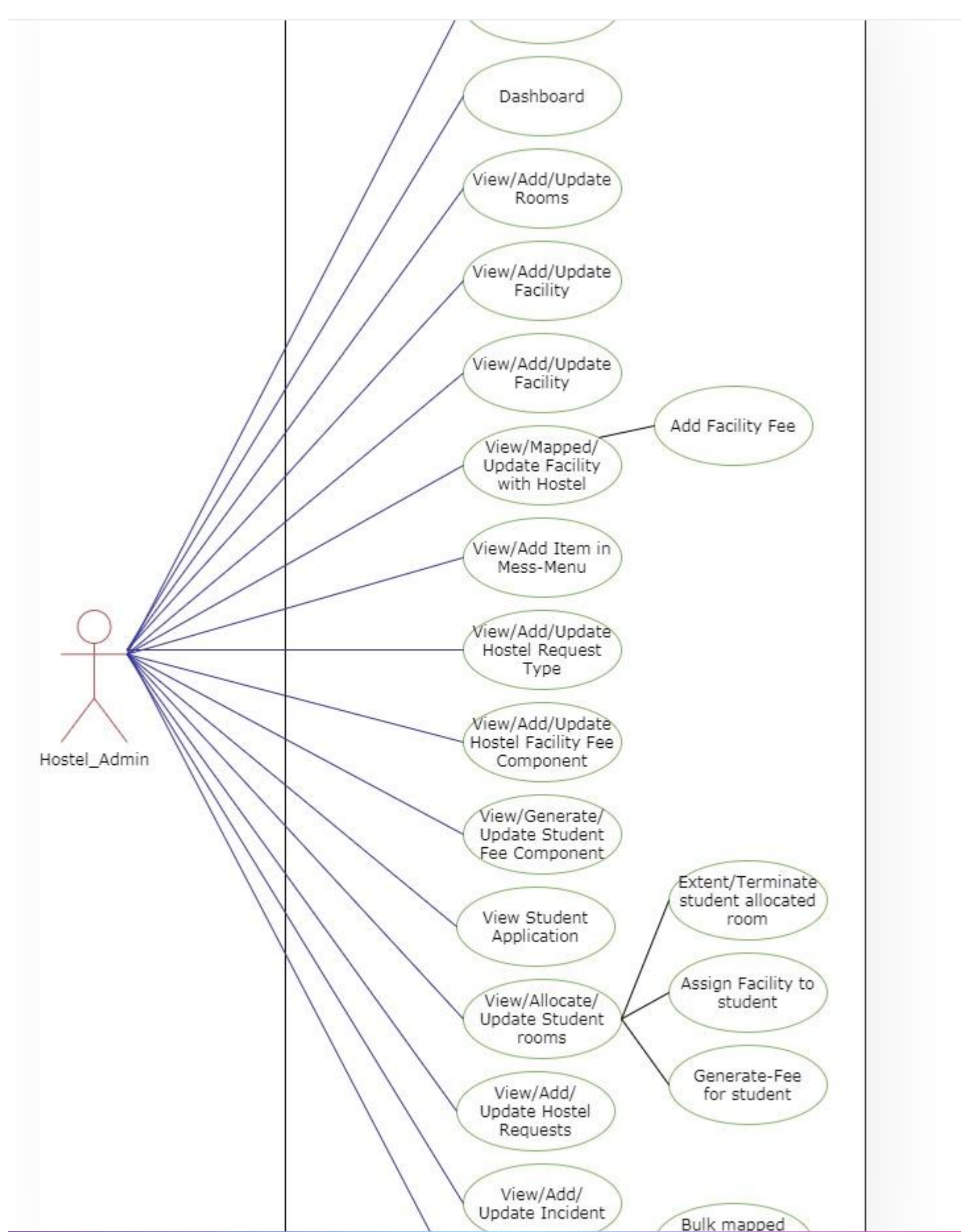

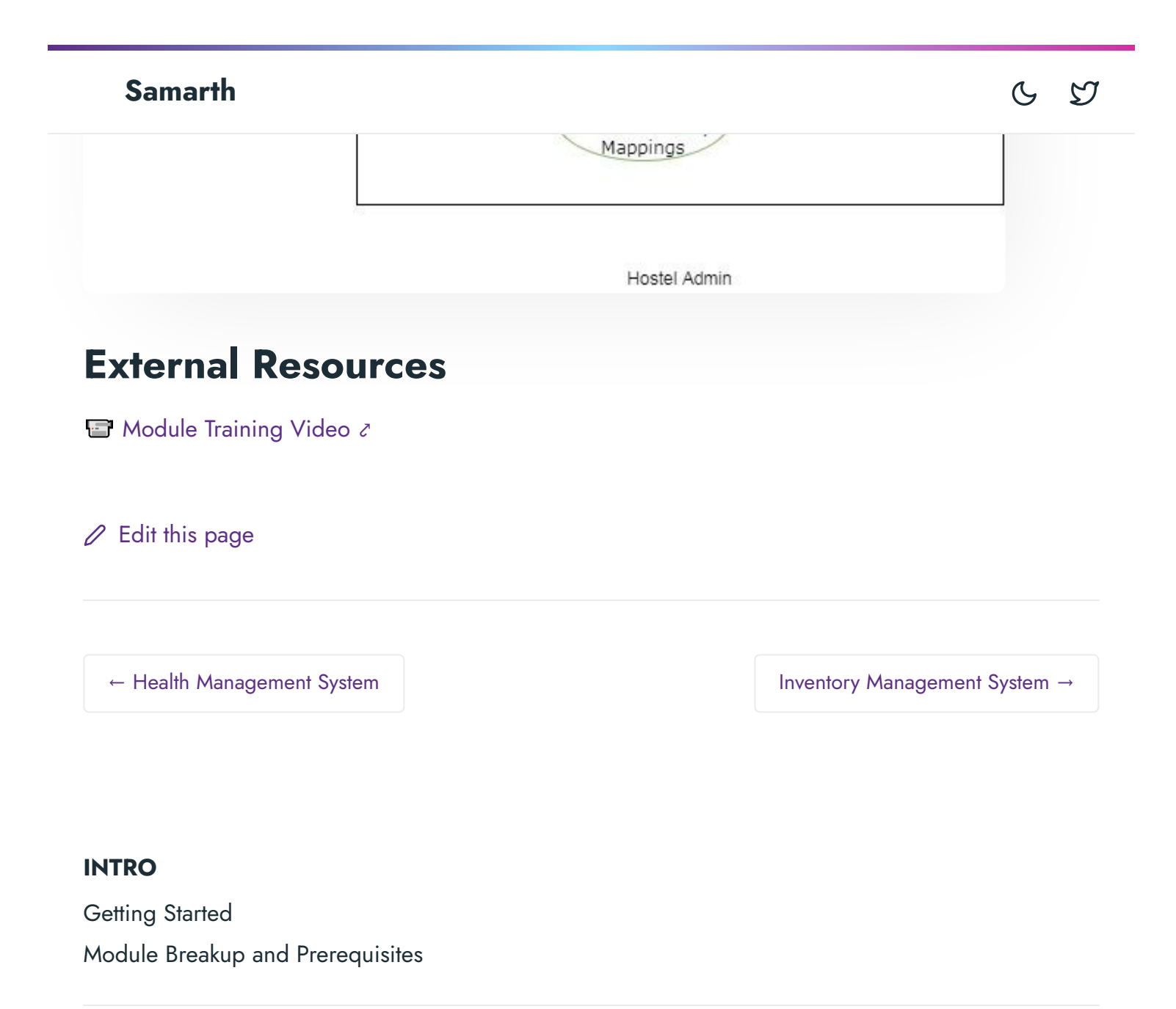

### **ACADEMICS**

**[Academics](https://docs.samarth.ac.in/docs/academics/academic/)** [Alumni](https://docs.samarth.ac.in/docs/academics/alumni_portal/) Portal [Evaluation](https://docs.samarth.ac.in/docs/academics/evaluation-grading/) & Grading [Evaluation](https://docs.samarth.ac.in/docs/academics/evaluation-grading-for-evaluator/) & Grading (for evaluator) Hostel [Management](https://docs.samarth.ac.in/docs/academics/hostel-management/) Programme [Management](https://docs.samarth.ac.in/docs/academics/programme-management-system/) System Student Feedback [Management](https://docs.samarth.ac.in/docs/academics/student-feedback-management/) Training and [Placement](https://docs.samarth.ac.in/docs/academics/training-and-placement/)

**ACCOUNTS & FINANCE**

**ACCOUNTS & FINANCE**

Budget & [Accounts](https://docs.samarth.ac.in/docs/accounts-and-finance/budget-accounts/) [Endowment](https://docs.samarth.ac.in/docs/accounts-and-finance/endowment-portal/) Payroll [Management](https://docs.samarth.ac.in/docs/accounts-and-finance/payroll-management-system/) System Research Project & [Management](https://docs.samarth.ac.in/docs/accounts-and-finance/research-project-management-system/) System

### **ADMISSIONS**

CU [Admission](https://docs.samarth.ac.in/docs/admissions/cu-admission-userguide/) Userguide CUCET [Administrative](https://docs.samarth.ac.in/docs/admissions/cucet-administrative-portal-cusb/) Portal - CUSB CUCET User Guide for [Registration](https://docs.samarth.ac.in/docs/admissions/cucet-user-guide-for-registration-2021/) 2021 DU [Admission](https://docs.samarth.ac.in/docs/admissions/du-admission-pg/) - PG DU [Admission](https://docs.samarth.ac.in/docs/admissions/du-admission-ug/) - UG DU [Admission](https://docs.samarth.ac.in/docs/admissions/du-admission-backend/) Backend

### **BASE MODULES**

University Profile - [Organizational](https://docs.samarth.ac.in/docs/base-modules/university-profile-ou-and-organigram/) Unit & Organigram User [Administration](https://docs.samarth.ac.in/docs/base-modules/user-administration/)

#### **DATA MANAGEMENT**

Content [Federation](https://docs.samarth.ac.in/docs/data-management/content-federation-system/) System System Minutes [Resolutions](https://docs.samarth.ac.in/docs/data-management/minutes-resolutions-archive-retrieval-system/) Archive Retrieval System University Web Portal - Technical [Document](https://docs.samarth.ac.in/docs/data-management/university-web-portal-technical-document/)

### **EMPLOYEE SERVICES**

Career [Advancement](https://docs.samarth.ac.in/docs/employee-services/career-advancement-scheme/) Scheme Employee [Management](https://docs.samarth.ac.in/docs/employee-services/employee-management-admin/) - Admin Employee [Management](https://docs.samarth.ac.in/docs/employee-services/employee-management-non-teaching/) - Non Teaching Employee [Management](https://docs.samarth.ac.in/docs/employee-services/employee-management-teaching/) - Teaching [Knowledge](https://docs.samarth.ac.in/docs/employee-services/knowledge/) Leave [Management](https://docs.samarth.ac.in/docs/employee-services/leave-management-system/) System ToT [Management](https://docs.samarth.ac.in/docs/employee-services/tot-management/)

 $G$   $\varnothing$ 

**GOVERNANCE**

Affiliation [Management](https://docs.samarth.ac.in/docs/governance/affiliation-management/) Estate [Management](https://docs.samarth.ac.in/docs/governance/estatemanagement-system/) System File [Management](https://docs.samarth.ac.in/docs/governance/file-management-tracking-system/) & Tracking System Inventory [Management](https://docs.samarth.ac.in/docs/governance/inventory-management-system/) System IT [Service](https://docs.samarth.ac.in/docs/governance/it-service-desk/) Desk Legal Case [Management](https://docs.samarth.ac.in/docs/governance/legal-case-management-system/) System Residence Alloaction [\(E-housing\)](https://docs.samarth.ac.in/docs/governance/residence-allocation/) RTI [Management](https://docs.samarth.ac.in/docs/governance/rti-management-system/) System

#### **RECRUITMENT**

Recruitment Management (Candidate Portal) - [Non-Teaching](https://docs.samarth.ac.in/docs/recruitment/recruitment_management_system-_non_teaching/) Recruitment [Management](https://docs.samarth.ac.in/docs/recruitment/recruitment_management_system_teaching/) (Candidate Portal) - Teaching

 $\infty$ 

Screening Process of [Non-Teaching](https://docs.samarth.ac.in/docs/recruitment/screening-process-of-non-teaching-recruitment/) Recruitment Screening Process of Teaching [Recruitment](https://docs.samarth.ac.in/docs/recruitment/screening-process-of-teaching-recruitment/) Screening Process of Teaching [Recruitment-](https://docs.samarth.ac.in/docs/recruitment/university-of-delhi-screening-process-of-teaching-recruitment/) University of Delhi Recruitment [Management](https://docs.samarth.ac.in/docs/recruitment/rec_admin/) System (Teaching) - Admin Portal

### **UNIVERSITY FACILITY**

Core [Communication](https://docs.samarth.ac.in/docs/university-facility/core-communication-system/) System [Essential](https://docs.samarth.ac.in/docs/university-facility/essential-services/) Services Grievance [Management](https://docs.samarth.ac.in/docs/university-facility/grievance-management/) Health [Management](https://docs.samarth.ac.in/docs/university-facility/health-management-system/) System

Security [Management](https://docs.samarth.ac.in/docs/university-facility/security-management-system/) System

Sports [Management](https://docs.samarth.ac.in/docs/university-facility/sports-management-system/) System

Transport [Management](https://docs.samarth.ac.in/docs/university-facility/transport-management-system/) System